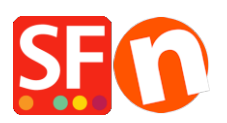

[Kennisbank](https://shopfactory.deskpro.com/nl/kb) > [Betaalmethodes instellen](https://shopfactory.deskpro.com/nl/kb/payment-settings) > [Setup Ingenico E-Commerce \(Ogone\) payment in](https://shopfactory.deskpro.com/nl/kb/articles/setup-ingenico-e-commerce-ogone-payment-in-my-shop) [my shop](https://shopfactory.deskpro.com/nl/kb/articles/setup-ingenico-e-commerce-ogone-payment-in-my-shop)

Setup Ingenico E-Commerce (Ogone) payment in my shop Elenor A. - 2021-12-08 - [Betaalmethodes instellen](https://shopfactory.deskpro.com/nl/kb/payment-settings)

Ingenico E-commerce is toegang tot vele, vele betaalmethoden in je shop via 1 partner.

Ingenico E-Commerce in je webwinkel is eenvoudig te realiseren met ShopFactory. Wij verzorgen de technische integratie, je hoeft zich alleen maar aan te melden en wij doen de rest.

Ingenico E-Commerce is bedoeld voor het automatisch accepteren van creditcards en online banking systemen.

# **Ingenico E-Commerce: Stap 1 Total Care account aanmaken**

### **ShopFactory V9/10/11/12/14**

Als je gebruik maakt van ShopFactory V9/10/11/12/14 of van ShopFactory V9/10 met Total Care dan kunt je deze stap overslaan omdat je al een account heeft waarin je Ingenico E-commerce kunt activeren.

## **ShopFactory 6, 7 of 8**

Als je gebruik maakt van ShopFactory 6, 7 of 8 dan dien je eerst de software te upgraden naar ShopFactory 14 voordat je gebruik kunt maken van Ingenico E-commerce.

## **Ingenico E-Commerce: Stap 2 Contract afsluiten met Acquirer**

Voordat je onderneming Creditcards kan accepteren dien je eerst een overeenkomst af te sluiten met een acquirer:

In Nederland is dat:

• PaySquare

In België is dat:

 $\bullet$  BCC

# **Ingenico E-Commerce: Stap 3 Ingenico E-commerce account openen**

Sluit hieronder een account af voor Ingenico E-Commerce

Ingenico E-Commerce account afsluiten

Als je een productie account hebt geopend wordt deze door ons geconfigureerd en je ontvangt van ons een email als je account gereed is voor gebruik.

Ingenico E-Commerce: Stap 4 Configureren

Nadat je stap 1, 2 en 3 hebt uitgevoerd is er nog één laatste stap voordat je Ingenico kunt gaan gebruiken:

Neem [contact](https://www.support.shopfactory.com/) met onze supportafdeling op door een supportticket aan te maken voor de verdere integratie in je website en stuur de volgende gegevens naar ons op:

- 1. Ingenico inlognaam en wachtwoord
- 2. Globecharge inlognaam en wachtwoord
- 3. Website adres van jew shop
- 4. Telefoonnummer waar je bereikbaar bent

De integratie van Ingenico in je website wordt gratis door ons verzorgd.